# Data Dictionary for Scholarship Reimbursement

This "Data Dictionary" is intended as a reference guide for completing a scholarship reimbursement request for Prosperity Denver Fund (PDF). The following pages outline the required information that must be provided for each individual scholar for whom you are seeking scholarship reimbursement.

The field notes provided in this document correspond with the submission form for the Scholars and Reimbursements module in the Supported Organization Portal.

The scholar-specific information you provide through the scholarship reimbursement process will be used by PDF to determine eligibility for reimbursement on the individual scholar level. There are several scholar eligibility requirements that must be met, as outlined by the enabling ordinance.

An asterisk (\*) in the Data Dictionary indicates a field that is used to determine scholar eligibility. If a field is not required, there will be a note that indicates you may leave it blank if not applicable or available.

[Please refer to the "PDF Helpful Hints" documents](https://www.prosperitydenverfund.org/so-application-resources/) for frequently asked questions and details on the residency, financial need, and satisfactory academic progress eligibility requirements. You may also find additional information surrounding the scholar eligibility requirements [on our website.](https://www.prosperitydenverfund.org/frequently-asked-questions/)

#### **Please retain copies of any documentation of scholar eligibility used to complete your reimbursement request.**

**For any questions or concerns, please contact the Help Desk at 720-710-3272 or [help@prosperitydenverfund.org.](mailto:help@prosperitydenverfund.org)** We encourage you to reach out to us as soon as possible if you are having difficulties with the scholarship reimbursement process, so we can work with you to relieve any barriers!

For information on how to use the PDF Portal to submit your scholarships and support services for reimbursement please see the "Portal How-to" document for more process details.

#### **Search Scholar Form** – Field Notes

The following table describes the scholar data you will be required to input in the form to search the PDF database for existing scholars. Due to privacy concerns, both fields must be an exact match to locate an existing record. If you do not have a DPS ID for a student, you should proceed to the "New Scholar" form and add the scholar.

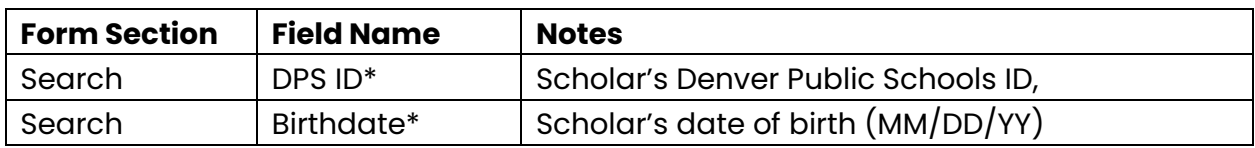

### **Add Scholar Form** – Field Notes

The following table describes the scholar data you will input into the Scholar page in the Supported Organization portal. This information will allow PDF to determine the overall program eligibility for each scholar you work with.

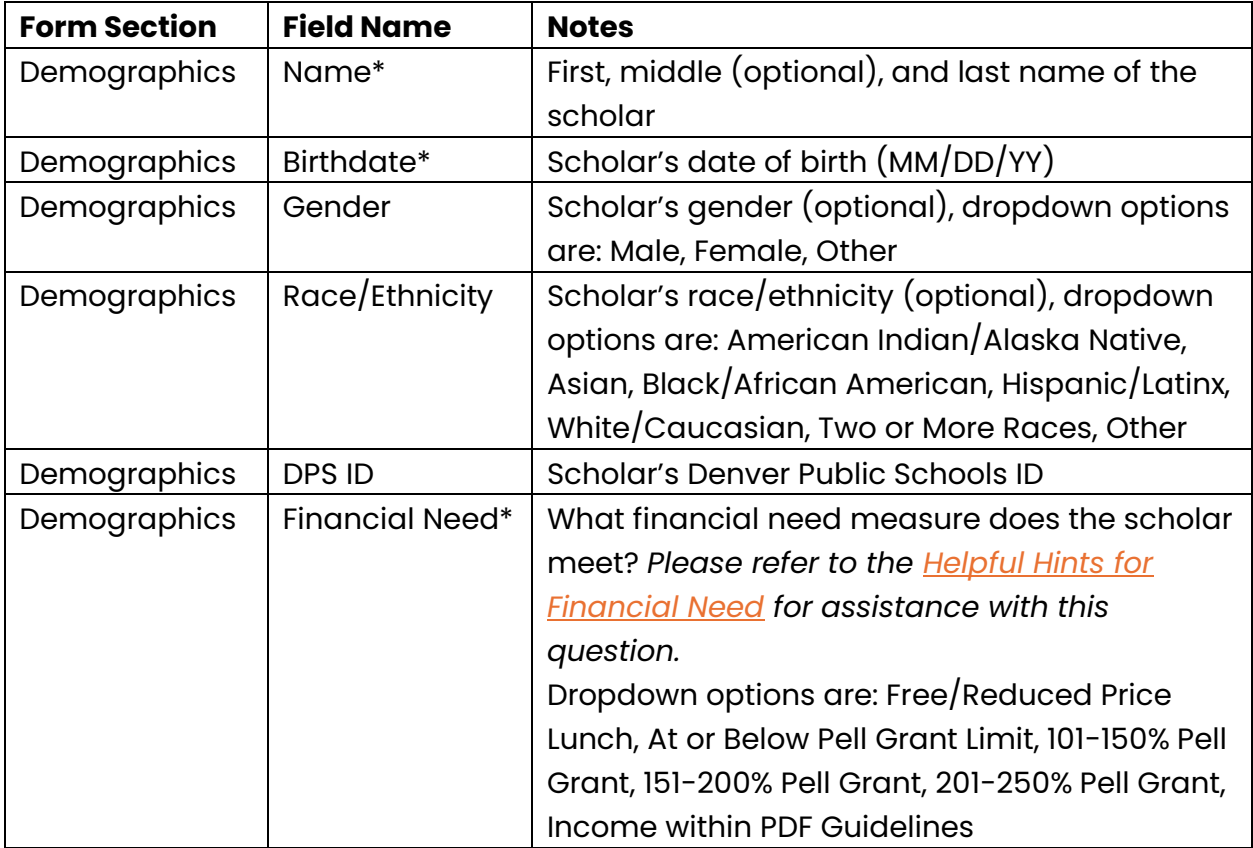

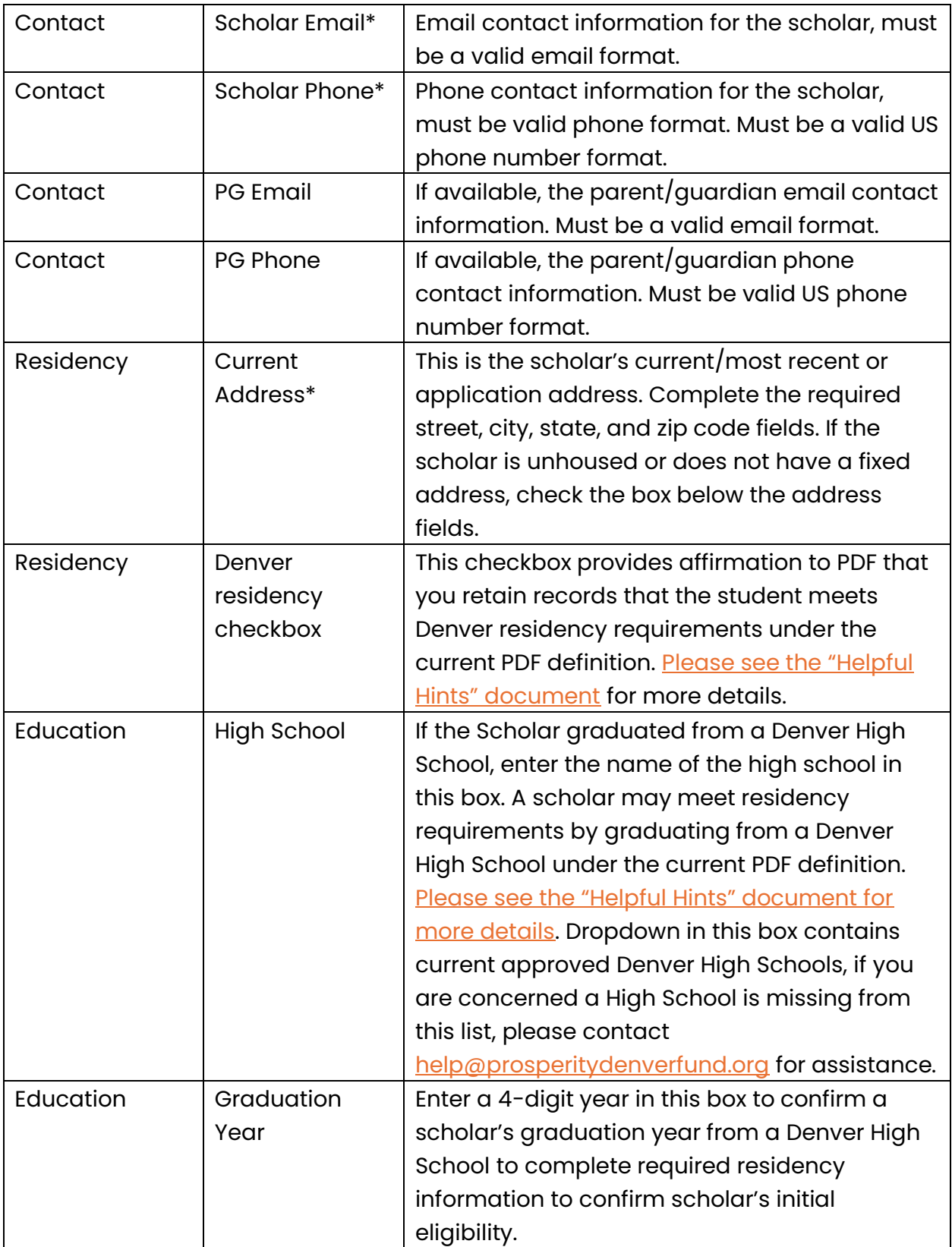

## **Add/Edit Reimbursement Form** – Field Notes

The following table describes the data you will input into the add/edit Reimbursement submission form for all scholarships you are seeking reimbursement for through PDF in the online Supported Organization portal. This form will link scholarships to eligible scholars.

Please note that your organization can only be reimbursed for a scholarship after the scholar has completed the school year and you have confirmed their Satisfactory Academic Progress.

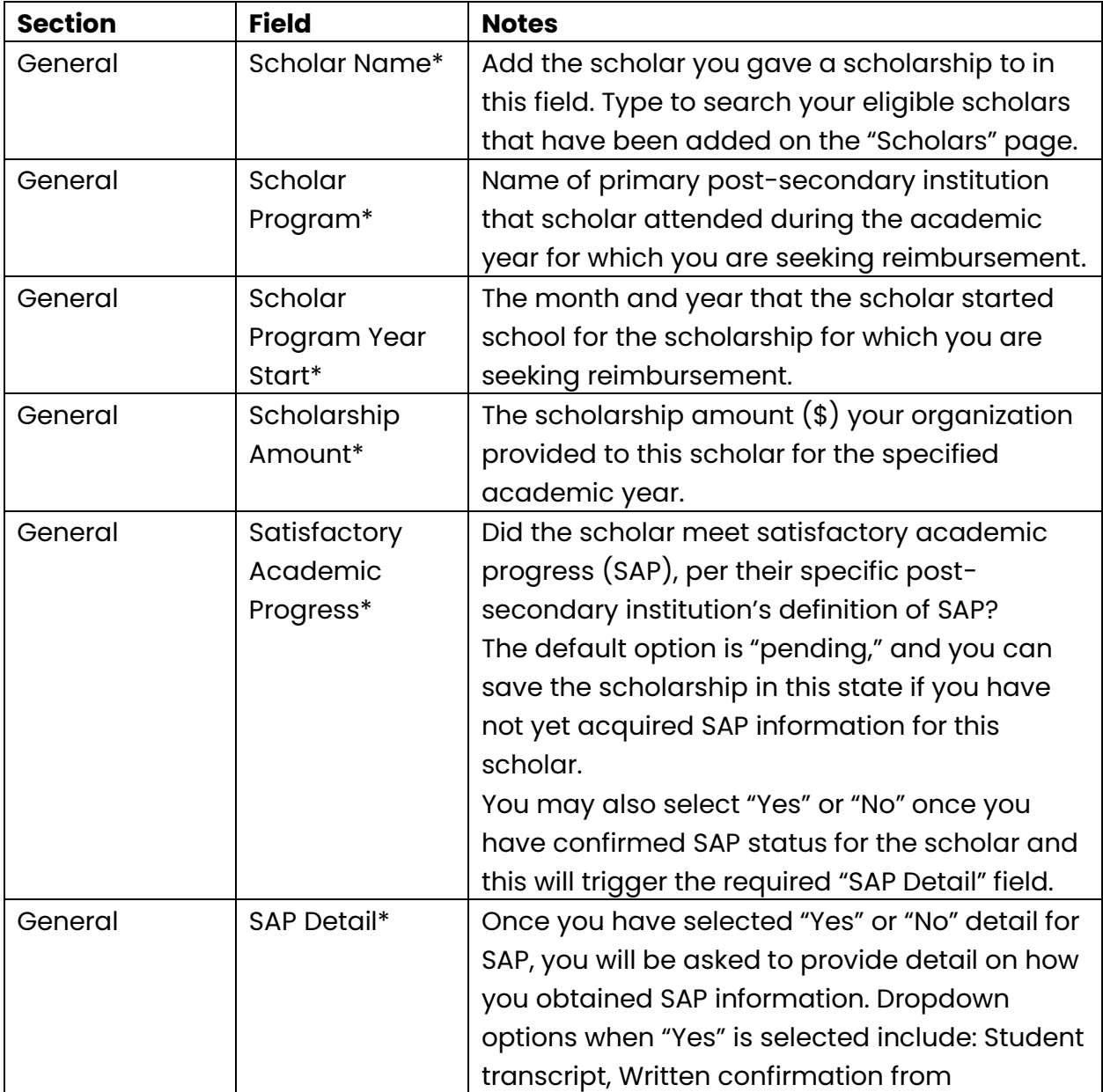

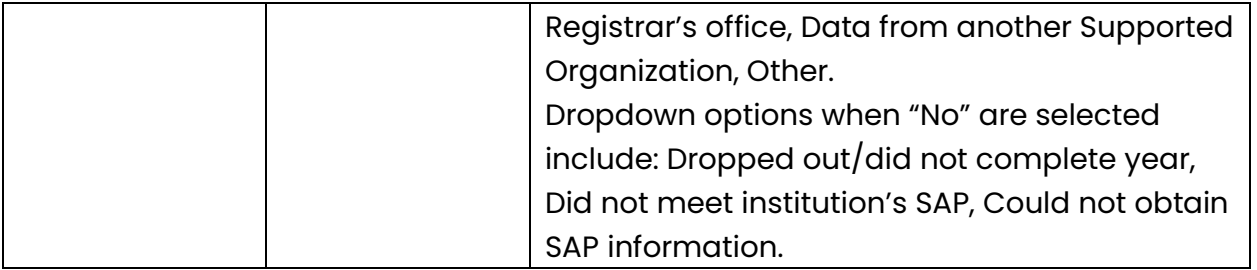